## **Памятка по пользованию Электронным каталогом**

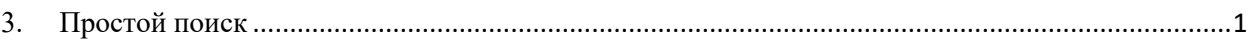

## <span id="page-0-0"></span>**3. Простой поиск**

Простой поиск используется для одновременного поиска по следующим значениям:

- название фонда;
- заголовок единицы хранения;
- ФИО персоны;
- название организации.

Для задания условий поиска используется окно, расположенное в правой части заголовка сайта.

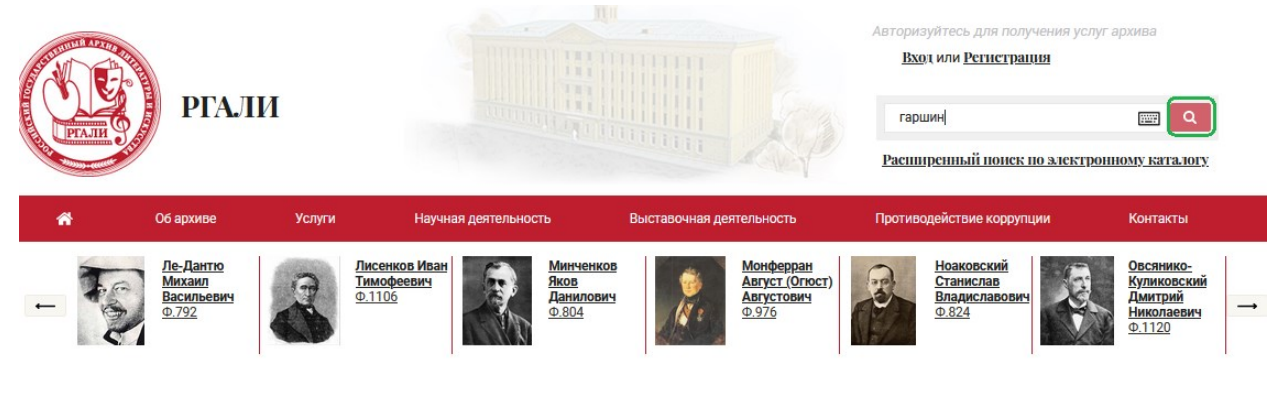

После ввода поискового слова необходимо нажать на кнопку с лупой.

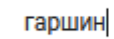

a **FIFE** 

В результате успешного поиска отобразится таблица с количественными показателями.

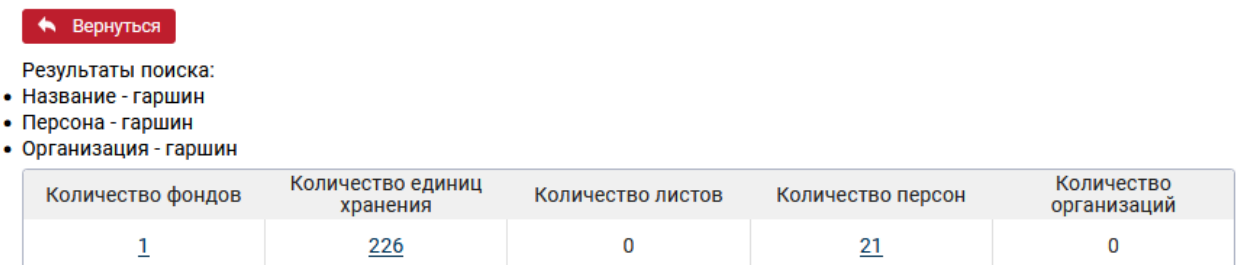

Для перехода к списку фондов/единиц хранения/персон/организаций необходимо нажать соответствующие ссылочные поля.

Переход к спискам описан в пункте 2 «Расширенный поиск».